# moode DISEÑO DE REACTIVOS EN EXAMVIEW

## **¿Qué es Examview?**

Es una herramienta de creación y evaluación de exámenes, permite crear de forma rápida y técnica diferentes tipos de preguntas en varios formatos, tiene una gran flexibilidad para el trabajo en otras plataformas.

#### *Items de Opción Múltiple:*

*Este tutorial les indicará como realizar de forma técnica la creación de ítems de base estructurada en Examview.*

### **Creación de los Items en Examview**

#### Siga los siguientes pasos:

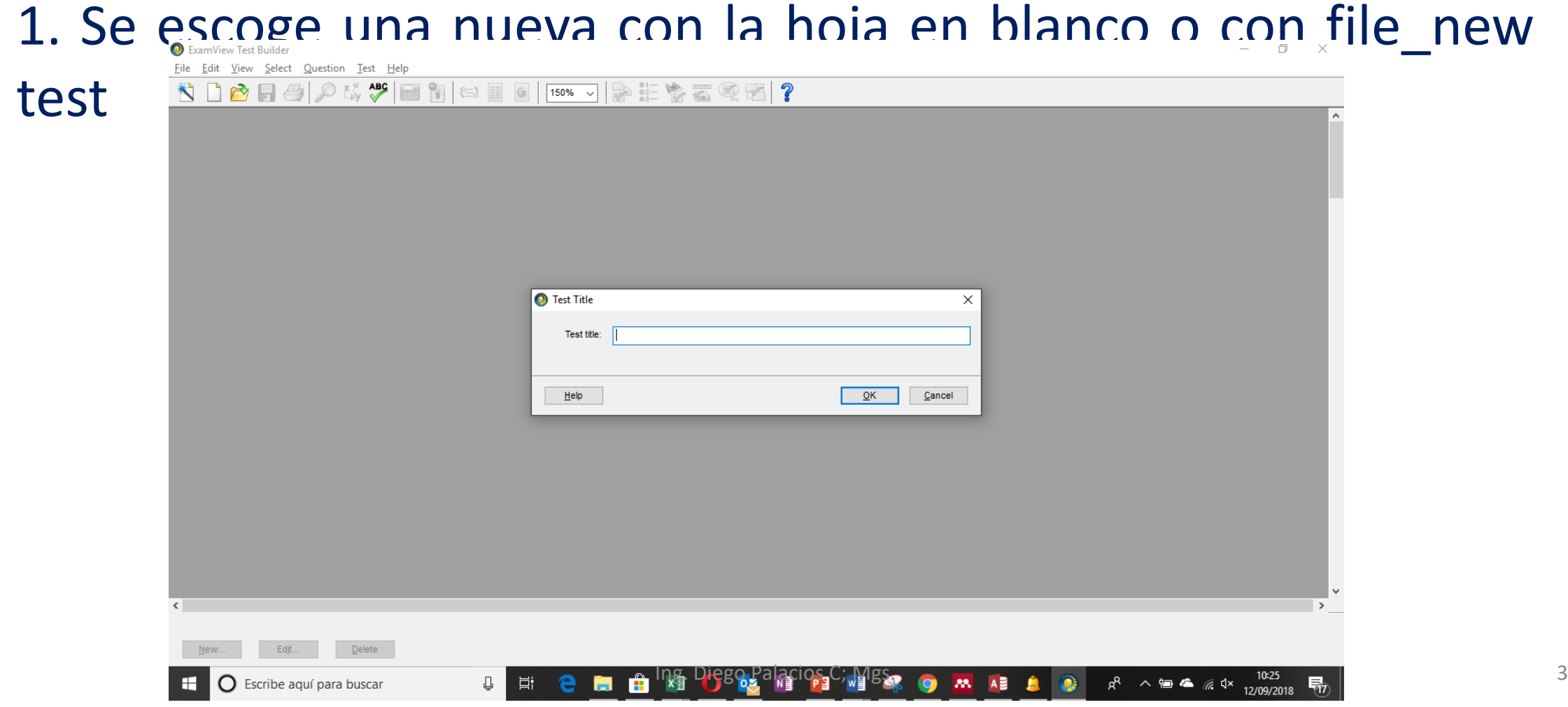

#### 2. Después se hace clic en question\_new\_se escoge el tipo de

#### pregunta que deseo utilizar

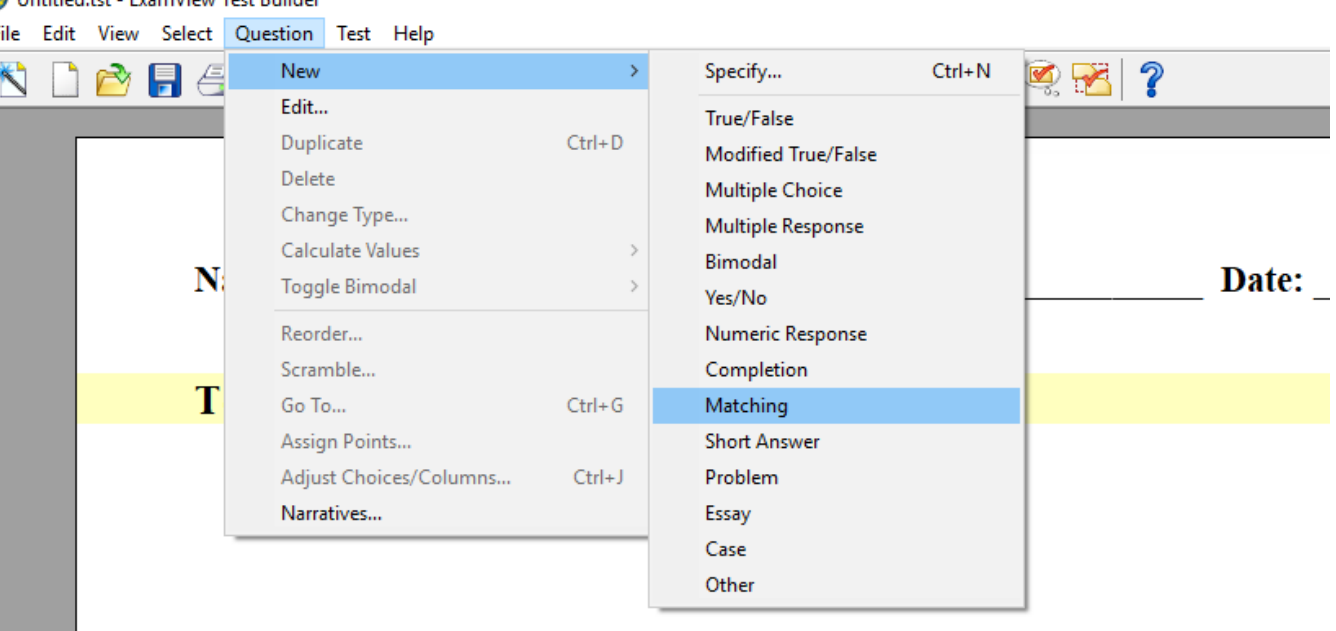

#### 3. Se construye el item.

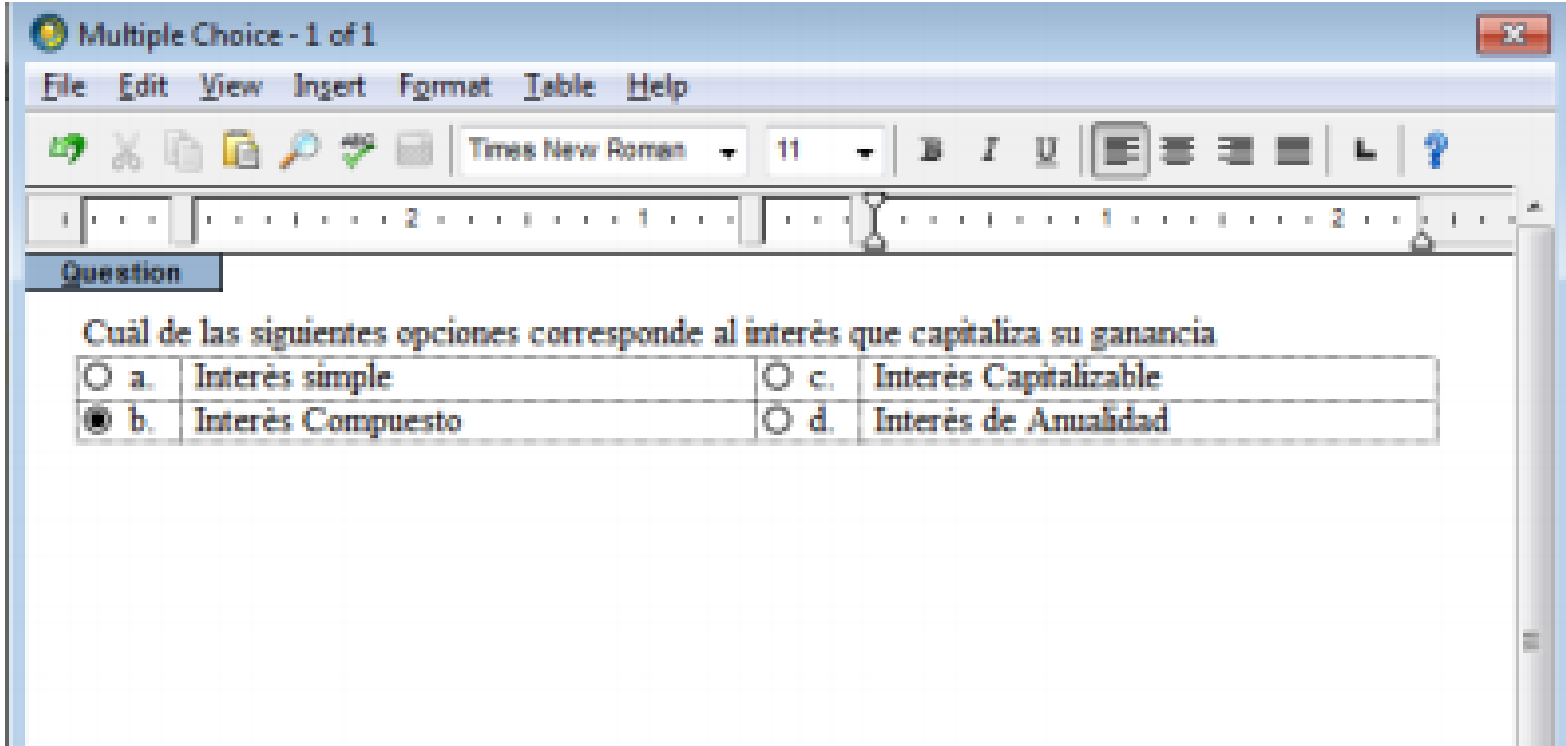

#### 4. Se construye el item. En question se tipea la pregunta y en las celdas se registra las respuestas

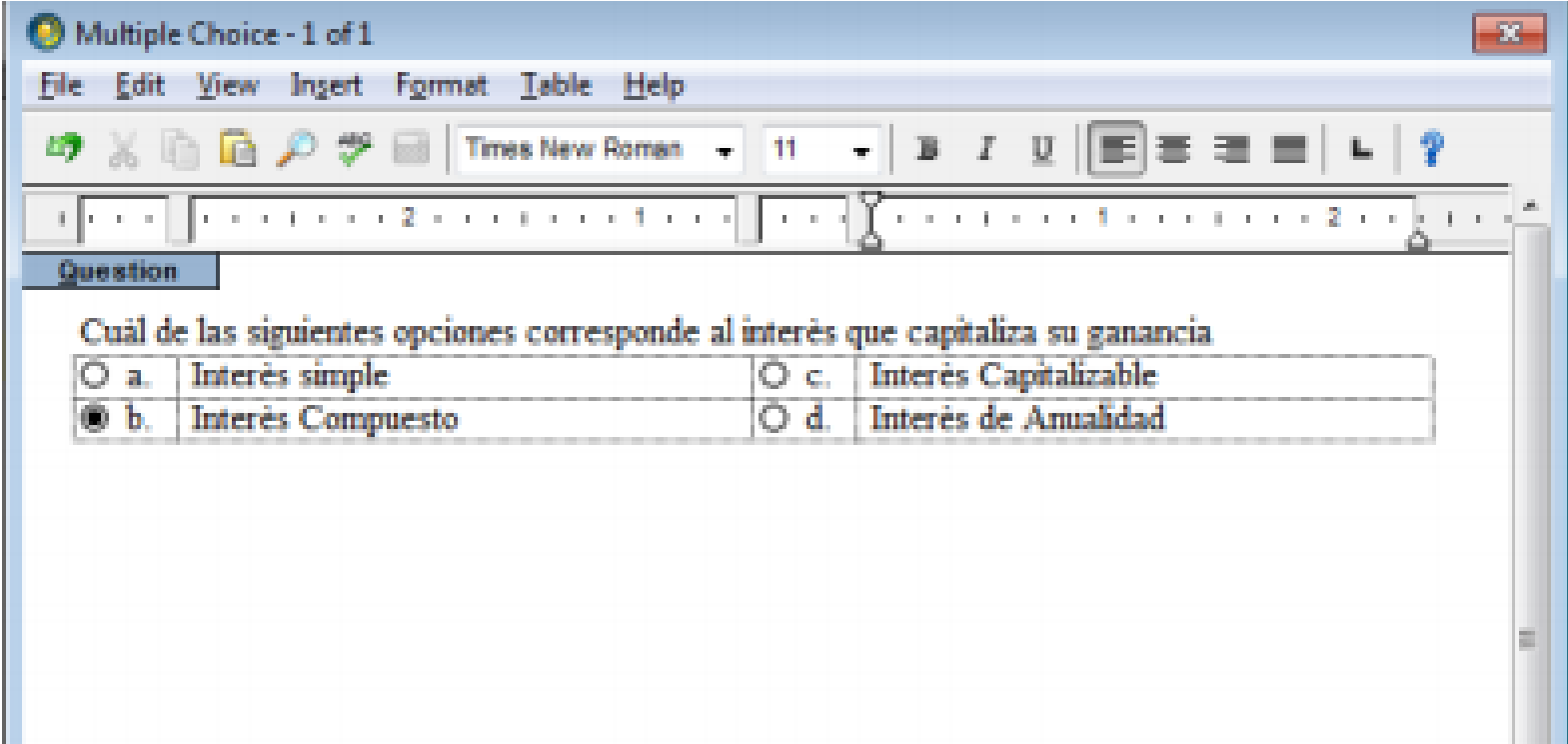

## 5. En el casillero Rationale debe ir la justificación de la pregunta cor

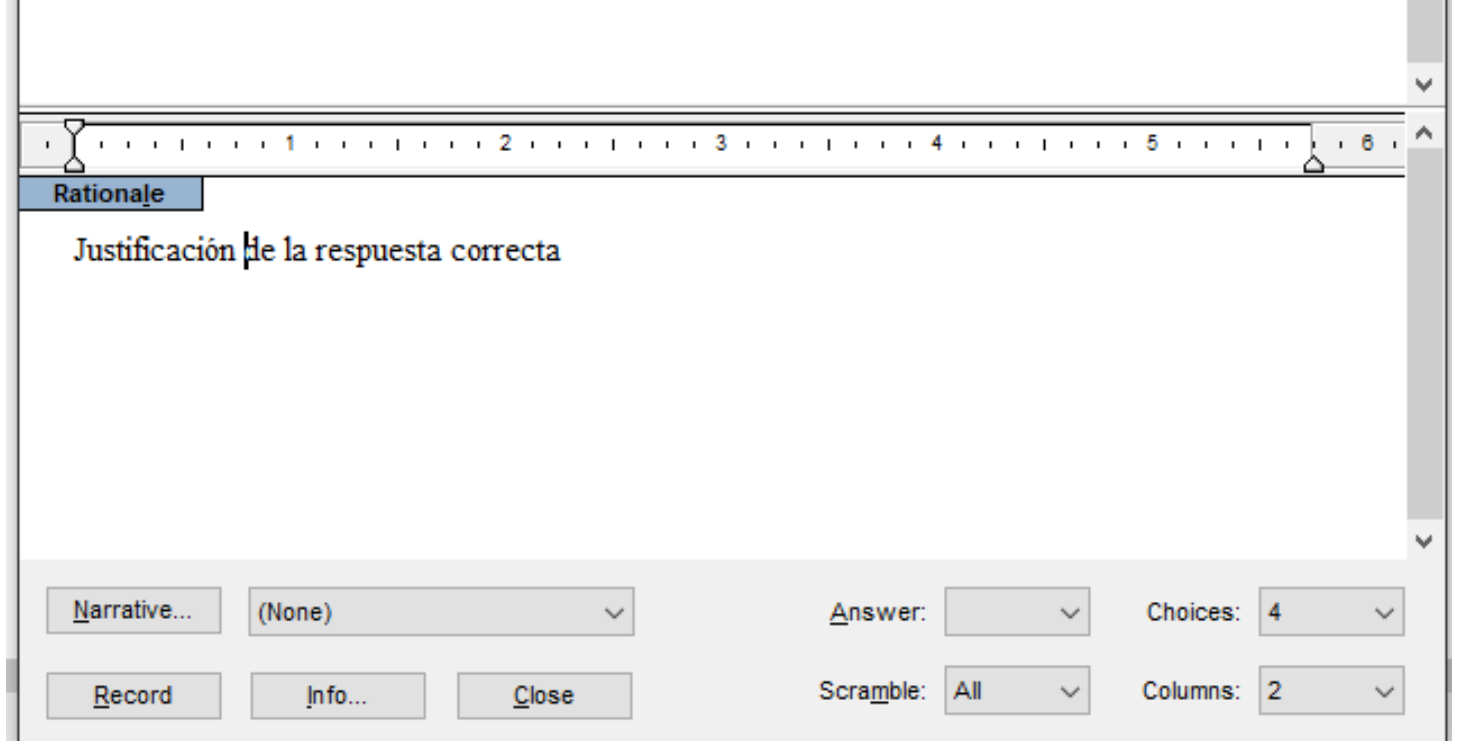

#### 6. Luego presione el cuadro de info y se desplegará el siguiente cuadro, llene los campos correspondientes al ítem.

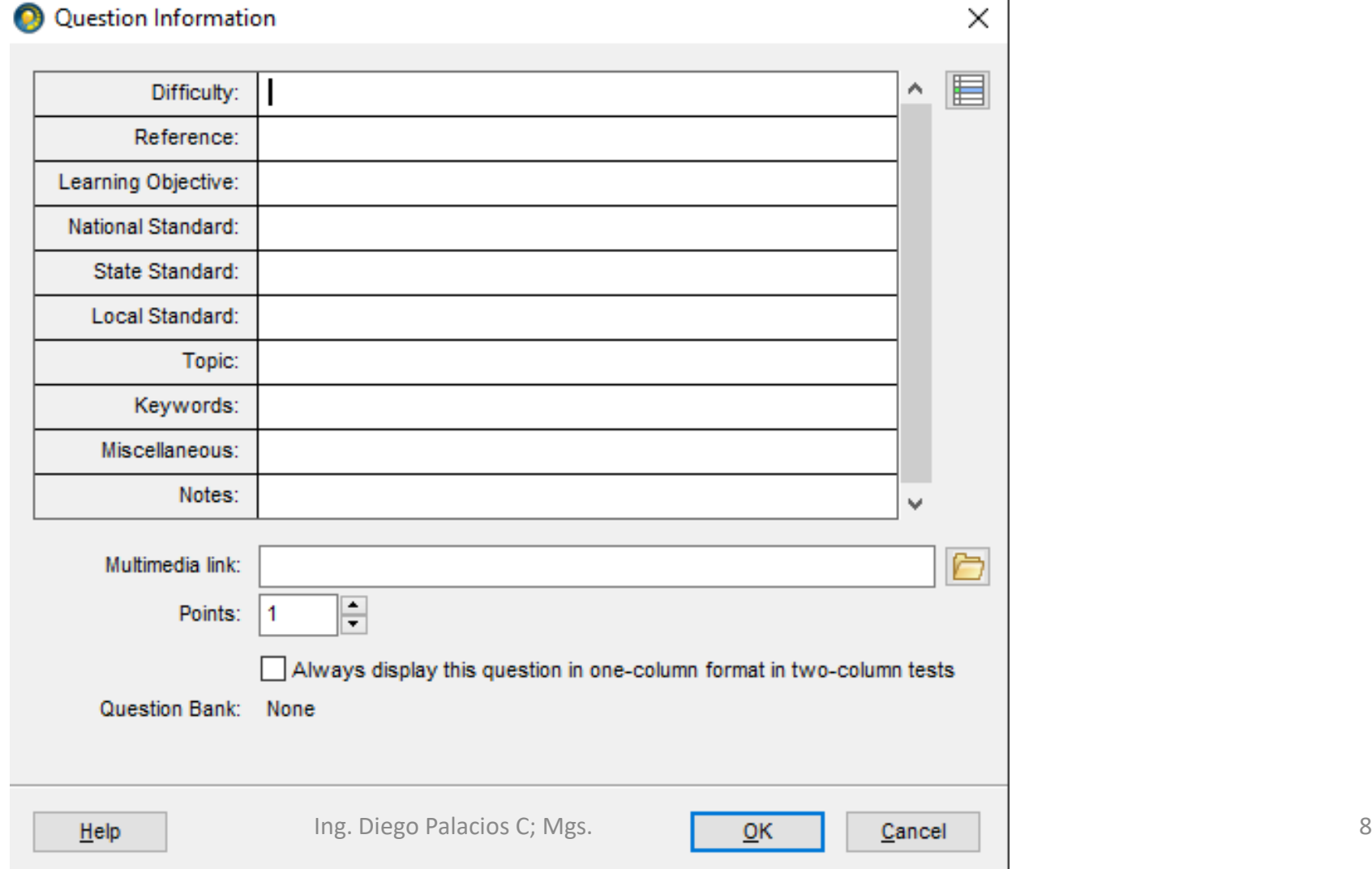

#### 7. Como resultado tendrán el ítem construido:

#### $p1$

#### **Opciòn Multiple**

Identifique cuàl de las siguientes opciones, es la respuesta correcta.

- 1. Cuàl de las siguientes opciones corresponde al interès que capitaliza su ganancia
	- Interès simple a.

c. Interès Capitalizable

Interès Compuesto b.

- d. Interès de Anualidad
- 2. Cual de las siguientes opciones corresponde al interès que capitaliza su ganancia
	- Interès simple a.
	- Interès Compuesto  $\mathbf{b}$ .
- c. Interès Capitalizable
- d. Interès de Anualidad

#### 8. Finalmente aparecerá en la parte final la configuración de las preguntas y del examen.

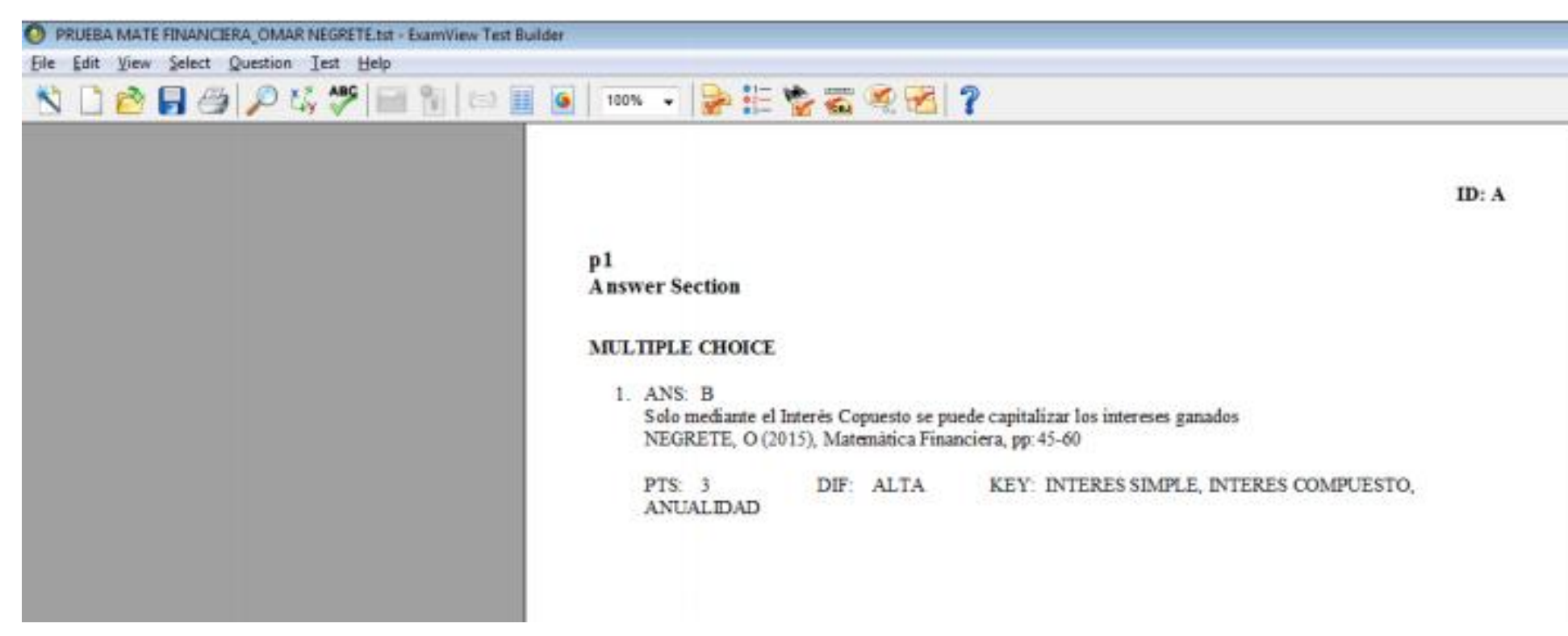

# **Gracias**